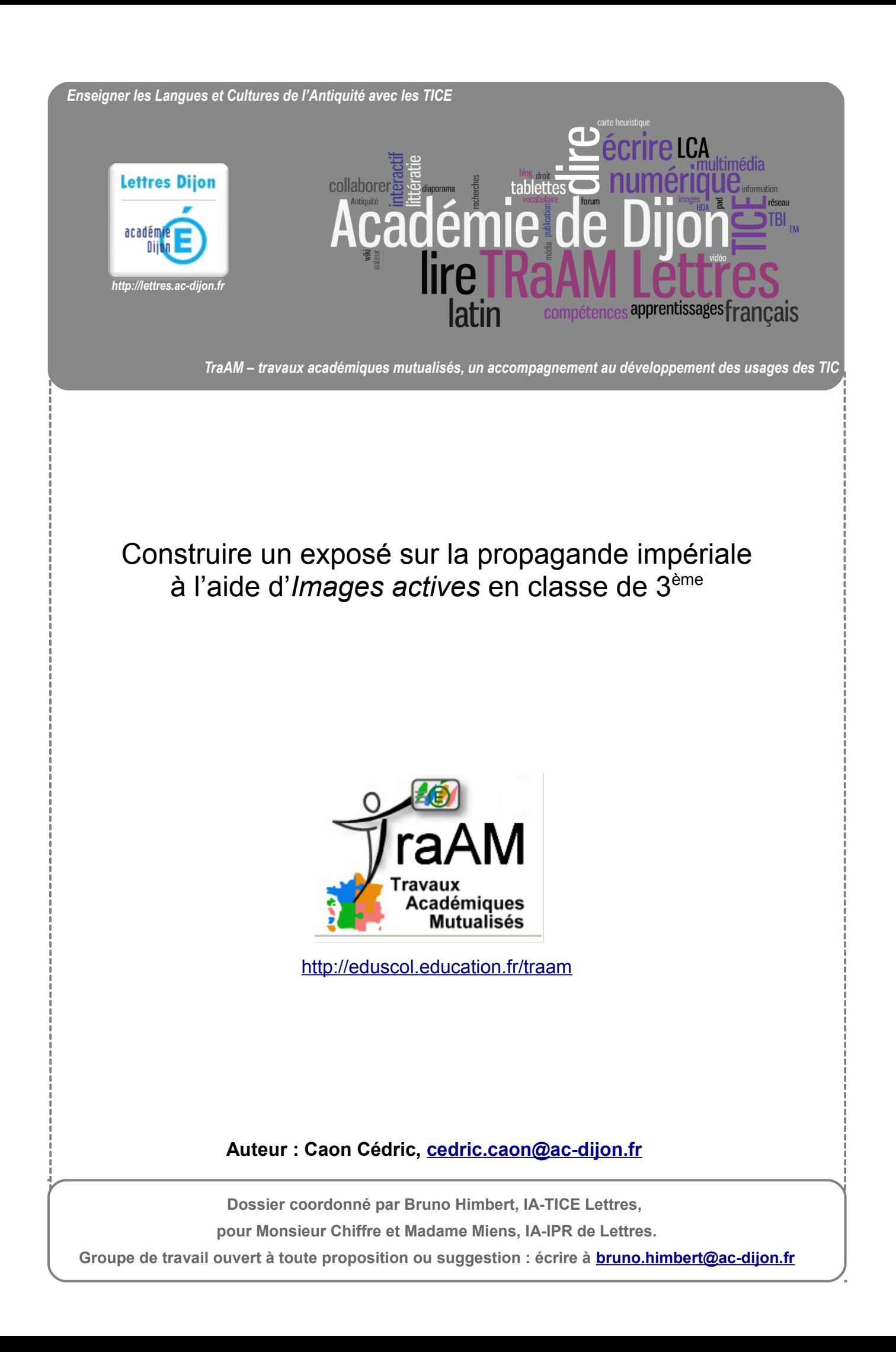

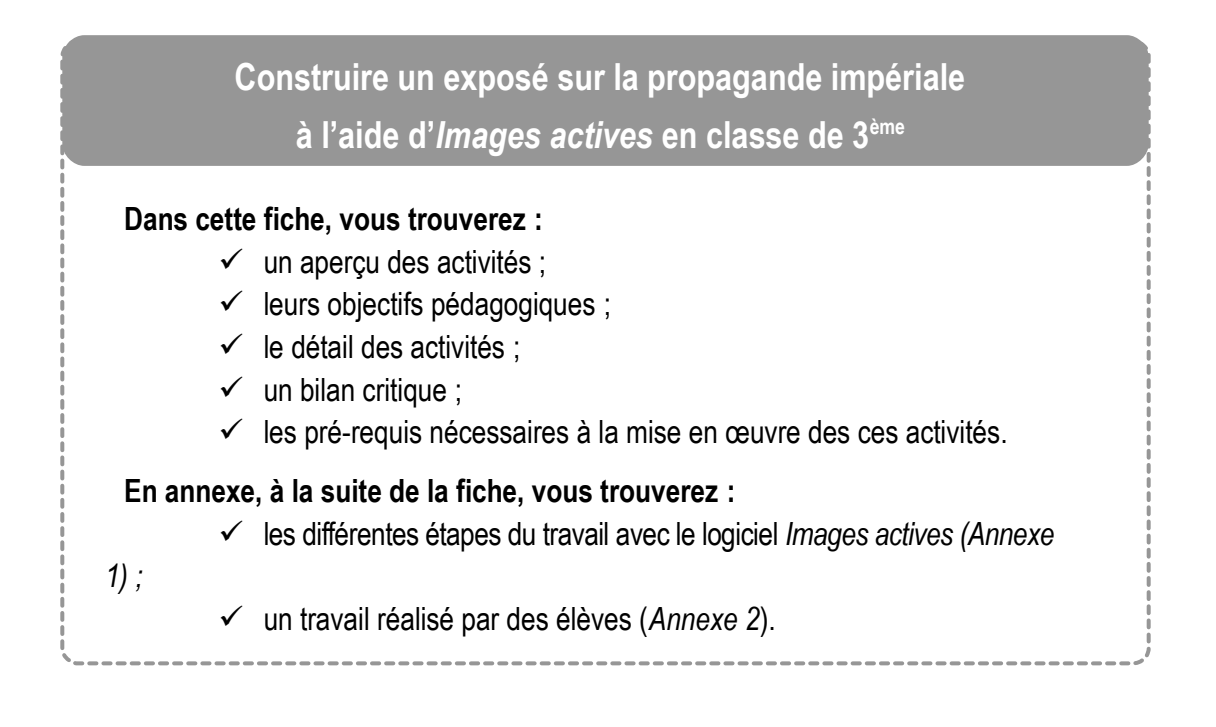

#### **Aperçu des activités :**

### **Avant la séance :**

- séquence consacrée aux différentes représentations de l'empereur Auguste tant dans la littérature que dans les représentations artistiques ;
- installation par le professeur du logiciel libre et gratuit *Images actives* sur les postes informatiques ;
- découverte par les élèves du tutoriel expliquant l'utilisation du logiciel *Images actives* et de ses fonctionnalités ;
- $\checkmark$  organisation du travail par binôme ;
- $\checkmark$  recherche sur internet de la représentation de l'empereur que le binôme souhaite présenter en respectant les règles du droit à l'image.

## **Plan de la séance :**

- Mise en activité des élèves : en salle informatique, ouverture d'une session et du logiciel *Images Actives[1](#page-1-0) .*
- $\checkmark$  Première étape : importation<sup>[2](#page-1-1)</sup> de la représentation choisie par chaque binôme dans le répertoire du logiciel ; recherche des éléments les plus significatifs dans la représentation pour permettre le travail sur l'idée de propagande ; découpage des zones les plus intéressantes de l'image afin de les mettre en évidence dans la présentation à l'aide du logiciel comme dans l'intervention orale.
- Deuxième étape : réalisation des différents commentaires des éléments mis en évidence sous forme de bulles ou d'enregistrements audio.
- $\checkmark$  Troisième étape : construction de l'intervention orale de chaque binôme avec réalisation d'une prise de notes pouvant servir d'appui lors de la présentation.
- <span id="page-1-0"></span>Ce logiciel, estampillé réseau SCÉREN et académie de Versailles, est [téléchargeable gratuitement](http://images-actives.crdp-versailles.fr/) (cliquez sur le lien).
- <span id="page-1-1"></span>Pour mener à bien cette activité, il est indispensable de lire au préalable [le tutoriel suivant](http://images-actives.crdp-versailles.fr/spip.php?article28) (cliquez sur le lien).

# **Auteur : Caon Cédric, [cedric.caon@ac-dijon.fr](mailto:cedric.caon@ac-dijon.fr)**

**Dossier coordonné par Bruno Himbert, IA-TICE Lettres,** 

**pour Monsieur Chiffre et Madame Miens, IA-IPR de Lettres.**

### **Traces écrites:**

- $\checkmark$  rédaction des différents commentaires de l'image sous format numérique ;
- $\checkmark$  rédaction sous forme de mots clés ou d'idées directrices de la présentation orale.

## **Objectifs pédagogiques :**

**Niveau concerné :** 3 ème (cependant l'activité peut être transposée pour d'autres niveaux).

### **Activités mises en œuvre lors de la séance :**

- $\checkmark$  lecture et traduction de textes latins :
- recherche d'iconographies sur internet ;
- $\checkmark$  description d'une image ;
- analyse des différents éléments de sens d'une image ;
- compréhension de la notion de propagande ;
- $\checkmark$  organisation d'une intervention orale ;
- $\checkmark$  maîtrise de la prise de parole en public.

### **Références au socle commun de connaissances et de compétences :**

- C.1 : *Adapter son mode de lecture à la nature du texte proposé et à l'objectif poursuivi.*
- C.1 : *Formuler clairement un propos simple.*
- C.4 : *Utiliser les logiciels et les services à disposition.*
- C.4 : *Faire preuve d'esprit critique face à l'information et à son traitement.*
- C.4 : *Participer à des travaux collaboratifs.*
- C.5 : *Situer des événements, des œuvres littéraires et artistiques.*

### **Détail des activités :**

Ces activités, pour être plus efficaces, nécessitent en amont de la séance un travail approfondi de lecture, de compréhension et de traduction d'un corpus de textes choisis<sup>[3](#page-2-0)</sup> sur l'empereur, l'image impériale, le contexte historique de la construction du Principat et la notion de propagande, mais aussi sur les différentes représentations de ce pouvoir. Rappelons qu'un travail préalable sur le tutoriel de présentation du logiciel est nécessaire, même si l'outil est très simple d'utilisation.

Au début de la séance en salle informatique, chaque binôme ouvre le logiciel *Images actives*. Les élèves importent dans le répertoire du logiciel la représentation qu'ils ont choisie lors du travail de recherches en cliquant sur le bouton « Importer une image » du logiciel.

Commence alors un travail d'analyse des éléments les plus significatifs de l'image choisie pour permettre une présentation claire des détails qui font sens. Les élèves sont conduits à distinguer les éléments traditionnels de la représentation de l'empereur et ceux qui relèvent de la propagande d'un régime. Le professeur doit pouvoir se rendre disponible pour aider chaque binôme à bien discerner ces éléments en rappelant aux élèves les différents symboles du pouvoir relevés dans le corpus de textes choisis par l'enseignant et en les incitant à confronter leurs représentations à d'autres. Dans ce but, il est souhaitable de réserver quelques postes informatiques ressources pour permettre aux

<span id="page-2-0"></span><sup>3</sup> Suétone, *Divi Augusti Vita*, par exemple.

# **Auteur : Caon Cédric, [cedric.caon@ac-dijon.fr](mailto:cedric.caon@ac-dijon.fr)**

**Dossier coordonné par Bruno Himbert, IA-TICE Lettres,** 

**pour Monsieur Chiffre et Madame Miens, IA-IPR de Lettres.**

élèves de consulter des sites généralistes ou spécialisés : *Wikipédia<sup>[4](#page-3-0)</sup>* pour le contexte général, Arrête ton char !<sup>[5](#page-3-1)</sup> pour l'iconographie… De plus, le logiciel *Images Actives* permet aux élèves de référencer très précisément l'image lors de son importation ; un travail sur le droit à l'image et la reproduction peut être mené à cette occasion en utilisant, par exemple, les outils de recherche avancée sur le site *Google*<sup>[6](#page-3-2)</sup> pour mettre en évidence les différents droits d'utilisation et de reproduction.

Les élèves peuvent, ensuite, s'appliquer aux découpages des différents détails sélectionnés de l'image à l'aide de l'onglet du logiciel « créer des détails ». *Images Actives* met à leur disposition différents outils de découpage par contours géométriques ou par détourage de l'image. Chaque zone ainsi découpée doit être nommée dans le champ « titre du détail ». Les élèves peuvent mettre en évidence par découpage autant d'éléments qu'ils le souhaitent en cliquant sur « nouveau détail à dessiner ». Tous ces détails bénéficieront d'un zoom lors de la présentation finale.

Les élèves peuvent alors passer à la préparation des commentaires des différents éléments sélectionnés et découpés en cliquant sur l'onglet « Commentaires » du logiciel. Il est indispensable d'exiger que les commentaires soient clairs, concis et efficaces afin d'éviter, lors de la présentation orale, une simple lecture et des orateurs et de l'auditoire. Dans notre exercice, les élèves ont commenté l'image en langue française en mettant en exergue les mots latins importants rencontrés lors de l'étude du corpus de textes. Cependant, nous pourrions envisager – pour un travail en latin vi-vant – de mener cette activité en langue latine<sup>[7](#page-3-3)</sup>.

Le logiciel autorise différents modèles de présentation<sup>[8](#page-3-4)</sup> que nous avons laissés au choix des élèves afin de permettre une meilleure adaptabilité de l'outil à leur prise de paroles. En passant à l'onglet « Paramètres », les élèves peuvent personnaliser leur présentation en choisissant différentes couleurs, différentes puissances de zoom…

Ils peuvent alors générer leur présentation en utilisant l'onglet « Générer l'animation », puis en cliquant sur « Générer l'image active » tout en ayant sélectionné au préalable une option de visualisation. Nous vous conseillons de choisir l'option « Afficher dans le navigateur » qui provoquera l'ouverture de l'image active dans le navigateur internet des postes informatiques. Attention, il ne s'agit que d'une visualisation pour permettre aux élèves de mesurer les qualités et les défauts de leur travail. Il est donc impératif d'enregistrer ensuite le travail en cliquant sur le bouton d'enregistrement, ce travail demeurant modifiable par la suite. Dans un souci d'organisation, les élèves enregistrent leur présentation dans le répertoire dédié à leur classe sur le serveur de l'établissement.

Une fois la présentation réalisée, les élèves passent à la préparation de leur intervention orale en s'appliquant à observer les objectifs suivants :

- $\checkmark$  objectif descriptif : l'image doit être clairement située historiquement et décrite ;
- $\checkmark$  objectif argumentatif : les éléments qui font sens dans la perspective de la propagande doivent être soulignés et explicités ;
- $\checkmark$  objectif d'oralisation : le support doit demeurer un appui ; la présentation orale est développée autour des éléments mis en évidence dans l'image dans un discours construit, riche et vivant.
- <span id="page-3-0"></span><sup>4</sup> Cliquez sur le lien pour accéder au portail de *[Wikipédia.](https://fr.wikipedia.org/wiki/Wikip%C3%A9dia:Accueil_principal)*
- <span id="page-3-1"></span><sup>5</sup> Cliquez sur le lien pour accéder au site *[Arrête ton char](http://www.arretetonchar.fr/) !.*
- <span id="page-3-2"></span>Un [excellent tutoriel](https://roggierog.files.wordpress.com/2014/01/recherche-photos-images-avec-google.pdf) pour mieux saisir la démarche de recherche avancée sur Google Images, consultez cet excellent tutoriel (cliquez sur le lien).
- <span id="page-3-3"></span><sup>7</sup> Notre collègue David Sillé-Champême propose une activité utilisant *Images actives* et fournit de très bons outils en langue latine sur le [site de l'académie de Paris](http://www.ac-paris.fr/portail/jcms/p1_745593/lire-une-peinture-mythologique-avec-image-active) (cliquez sur le lien).
- <span id="page-3-4"></span><sup>8</sup> À noter qu'*Images actives* permet d'utiliser un modèle adapté à l'usage des tablettes numériques.

# **Auteur : Caon Cédric, [cedric.caon@ac-dijon.fr](mailto:cedric.caon@ac-dijon.fr)**

**Dossier coordonné par Bruno Himbert, IA-TICE Lettres,** 

**pour Monsieur Chiffre et Madame Miens, IA-IPR de Lettres.**

Tous ces éléments sont observés et évalués par le professeur dans le cadre d'un barème détaillé et critérié. Si l'image choisie respecte le cadre légal de la diffusion des images sur internet, il est tout à fait possible d'insérer les différentes images actives dans un site internet de classe.

**Une autre démarche peut être mise en œuvre** avec le logiciel *Images actives*. Lors de la construction de l'image active, il est possible, une fois les détails découpés et sélectionnés, d'utiliser l'onglet « Modèles » du logiciel et de sélectionner le modèle « Audio ». En ce cas, les élèves munis d'un casque et d'un micro peuvent enregistrer leur présentation directement dans le logiciel. Il suffit pour cela d'installer l'extension (fichier à télécharger et à installer dans le répertoire du logiciel sur l'ordinateur) conseillée par le développeur de cet outil<sup>[9](#page-4-0)</sup>.

En choisissant cette option, les élèves pourront enregistrer directement leur intervention orale. L'outil permet les repentirs et un nouvel enregistrement est toujours possible. Dans le déroulé de ce scénario pédagogique, il faudrait alors placer le travail strict de l'oral immédiatement à la suite de la rédaction des commentaires. Pour notre part, nous avons mené les deux types d'option (« modèles accordéon », qui crée un cadre avec l'image et un menu dépliant avec les commentaires, et « modèles audio »,qui permet l'enregistrement d'un commentaire oral).

### **Bilan critique :**

#### **Intérêts :**

- *Images actives* offre à la fois un support dynamique et une structure qui permet de mettre en évidence différents éléments d'une image tout en donnant la possibilité de les commenter par écrit ou par enregistrement audio.
- $\checkmark$  C'est un excellent outil pour les élèves afin de préparer méthodologiquement et techniquement le commentaire d'une image en vue, par exemple, de l'épreuve d'Histoire des Arts. De plus, cette réalisation leur permet d'aborder une notion complexe, la propagande, en la mettant en lumière dans une représentation. Ils peuvent aussi mesurer l'interaction entre les œuvres du patrimoine littéraire latin et des objets artistiques authentiques.
- Cet outil permet aussi aux élèves de réaliser une activité mixte : commentaires écrits, commentaires oraux. En effet, ils peuvent réaliser un support entièrement au service de l'intervention orale face à la classe : ils se sentent sécurisés par les différents éléments repérés et mis en évidence ; les mots clefs sont apparents.

### **Limites :**

- La notion abordée n'est pas toujours facile à comprendre et à commenter (canons antiques de la représentation, éléments de propagande liés à un fait ou une idée précise…).
- $\checkmark$  Il est difficile de quantifier la durée des différentes étapes du travail (parfois très chronophages).
- La disponibilité de l'enseignant auprès de chaque groupe, pour limiter les lenteurs dues à une mauvaise compréhension de l'outil ou du support, n'est pas toujours facile à gérer.
- Les élèves ont parfois du mal à maîtriser avec justesse la part de l'écrit et de l'oral dans la présentation.

### **Pré-requis nécessaires à la mise en œuvre des activités :**

#### **Aspects matériels :**

- $\checkmark$  salle informatique (prévoir quelques postes libres pour les recherches complémentaires) ;
- <span id="page-4-0"></span>9 Toutes les manipulations nécessaires pour l'utilisation du modèle « audio » sont consultables dans [l'aide du logiciel](http://images-actives.crdp-versailles.fr/spip.php?article16#enregistrer-dans-images-actives) (cliquez sur le lien).

# **Auteur : Caon Cédric, [cedric.caon@ac-dijon.fr](mailto:cedric.caon@ac-dijon.fr)**

**Dossier coordonné par Bruno Himbert, IA-TICE Lettres,** 

**pour Monsieur Chiffre et Madame Miens, IA-IPR de Lettres.**

- logiciel *Images actives* installé sur chaque poste ;
- $\checkmark$  accès à internet ;
- $\checkmark$  éventuellement des casques équipés de microphones.

### **Compétences informatiques nécessaires :**

- Pour le professeur : savoir utiliser les fonctions de base de l'ordinateur ; connaître les principales fonctionnalités du logiciel *Images actives* ; savoir enregistrer et consulter les différents fichiers sur le serveur de l'établissement ; connaître les aspects juridiques de l'exploitation et de la diffusion d'une image.
- Pour les élèves : savoir utiliser les fonctions de base de l'ordinateur ; connaître les principales fonctionnalités du logiciel *Images actives* ; savoir enregistrer et consulter les différents fichiers sur le serveur de l'établissement.

**Ressources complémentaires :** 

- Le site du logiciel *Images actives :* <http://images-actives.crdp-versailles.fr/> ;
- un entretien publié sur le site du *café pédagogique* éclaire les différents avantages de cet outil : [http://www.cafepedagogique.net/lemensuel/lenseignant/lettres/languesanciennes/Pages/2013/144\\_2.aspx](http://www.cafepedagogique.net/lemensuel/lenseignant/lettres/languesanciennes/Pages/2013/144_2.aspx)

## **Auteur : Caon Cédric, [cedric.caon@ac-dijon.fr](mailto:cedric.caon@ac-dijon.fr)**

**Dossier coordonné par Bruno Himbert, IA-TICE Lettres,** 

**pour Monsieur Chiffre et Madame Miens, IA-IPR de Lettres.**